## **Wspólna praca na dokumencie**

Aby można było w kilka osób pracować nad jednym dokumentem bez ryzyka utraty pracy spowodowanej tym że:

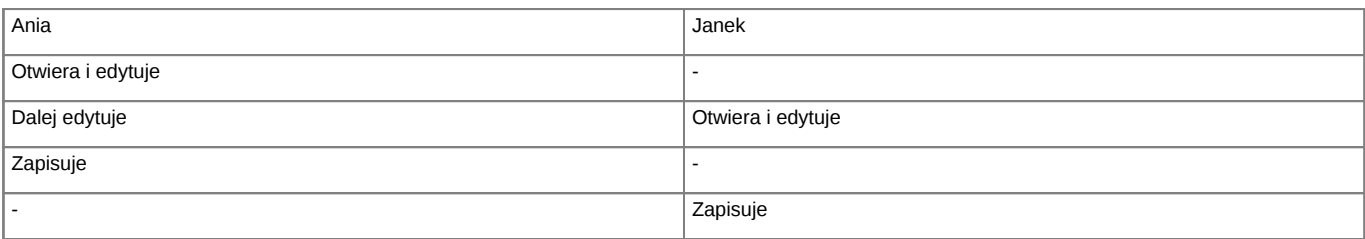

Efekt - to co napisała Ania - zostanie nadpisane tym co zapisze Janek. eDokumenty informują już przy OTWARCIU pliku przez Janka, że plik jest zablokowany i że otwiera go tylko do odczytu. Warunkiem jest skorzystanie z funkcji "Otwórz plik do edycji" dostępnym pod prawym klawiszem myszy na pliku (załączniku).

Edytowany dokument jest wizualizowany tym że obok ikony pliku pojawia się kłódeczka informująca o ustawieniu blokady.

<TODO>

## **Wersjonowanie**